## **Налагодження та перегляд IPTV на Smart TV - додаток PEERS-TV**

Марки і серії телевізорів, на яких можна встановити додаток Peers.TV: Додаток доступний для Smart TV торгових марок Samsung, LG і Panasonic, а також для телевізорів з операційною системою OperaTV і AndroidTV. Виключення Samsung SmartTV серії B і C.

## **Встановлення плеєра**

Отже, увімкніть телевізор.

Перейдіть в Smart HUB, натиснувши на пульті відповідну кнопку:

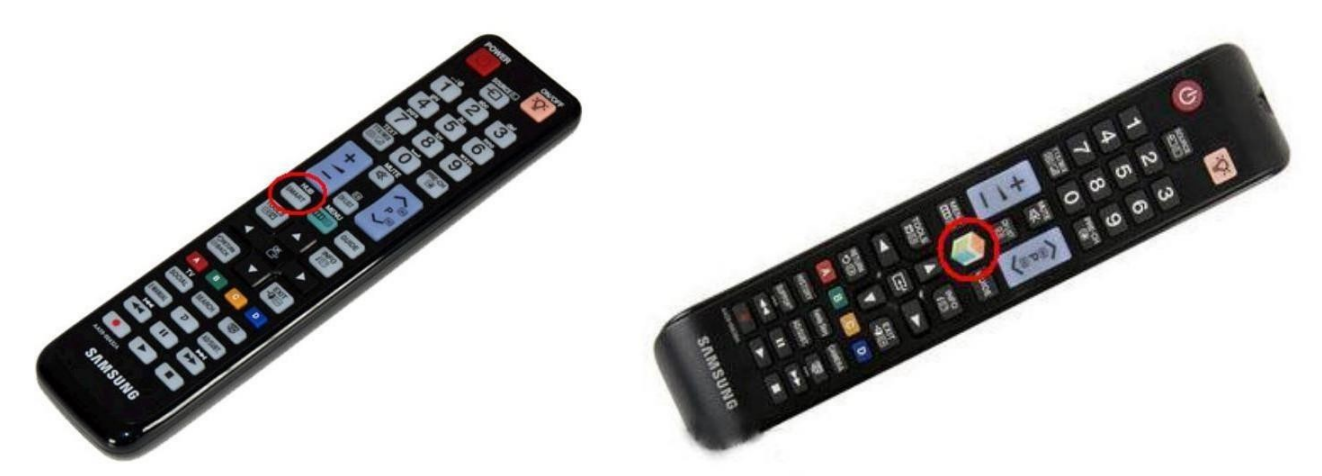

Виберіть пункт «Samsung Apps»

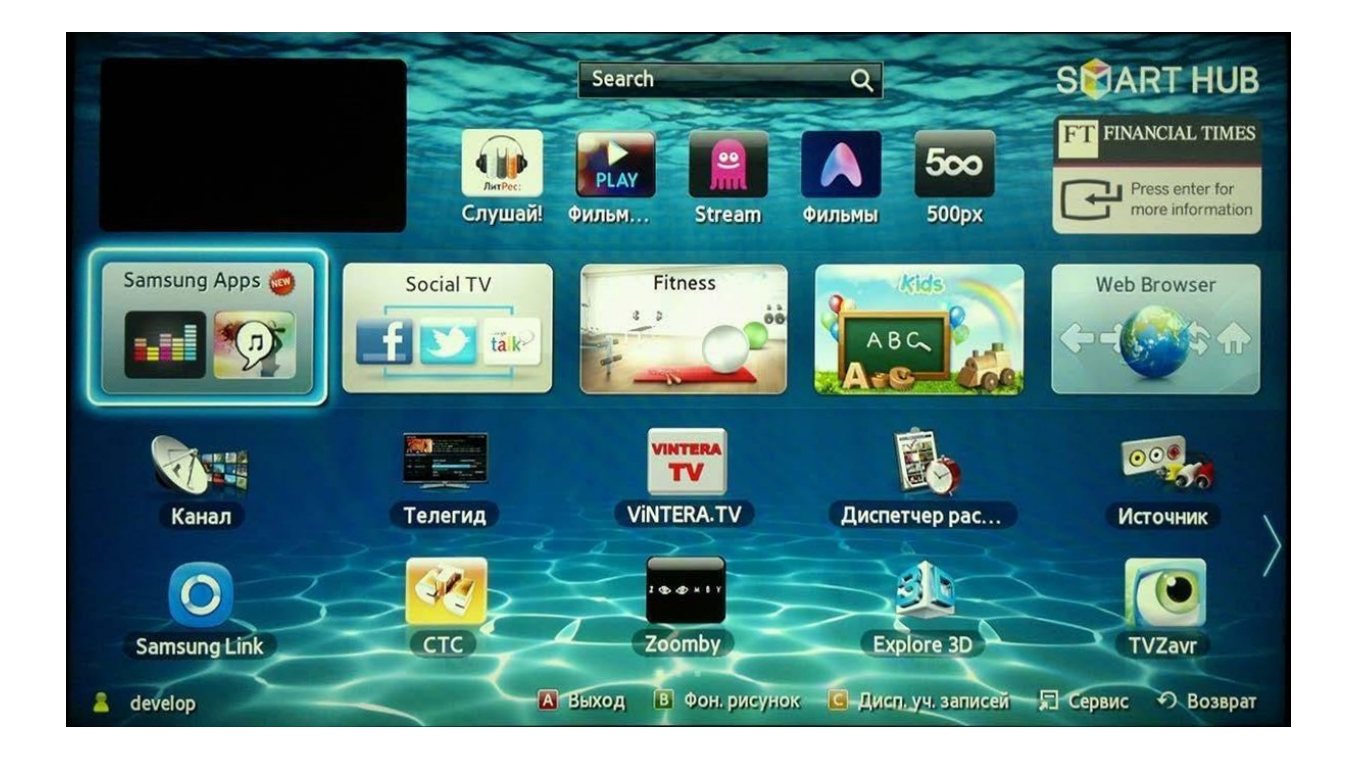

Далі у вікні, зліва виберіть «Пошук».

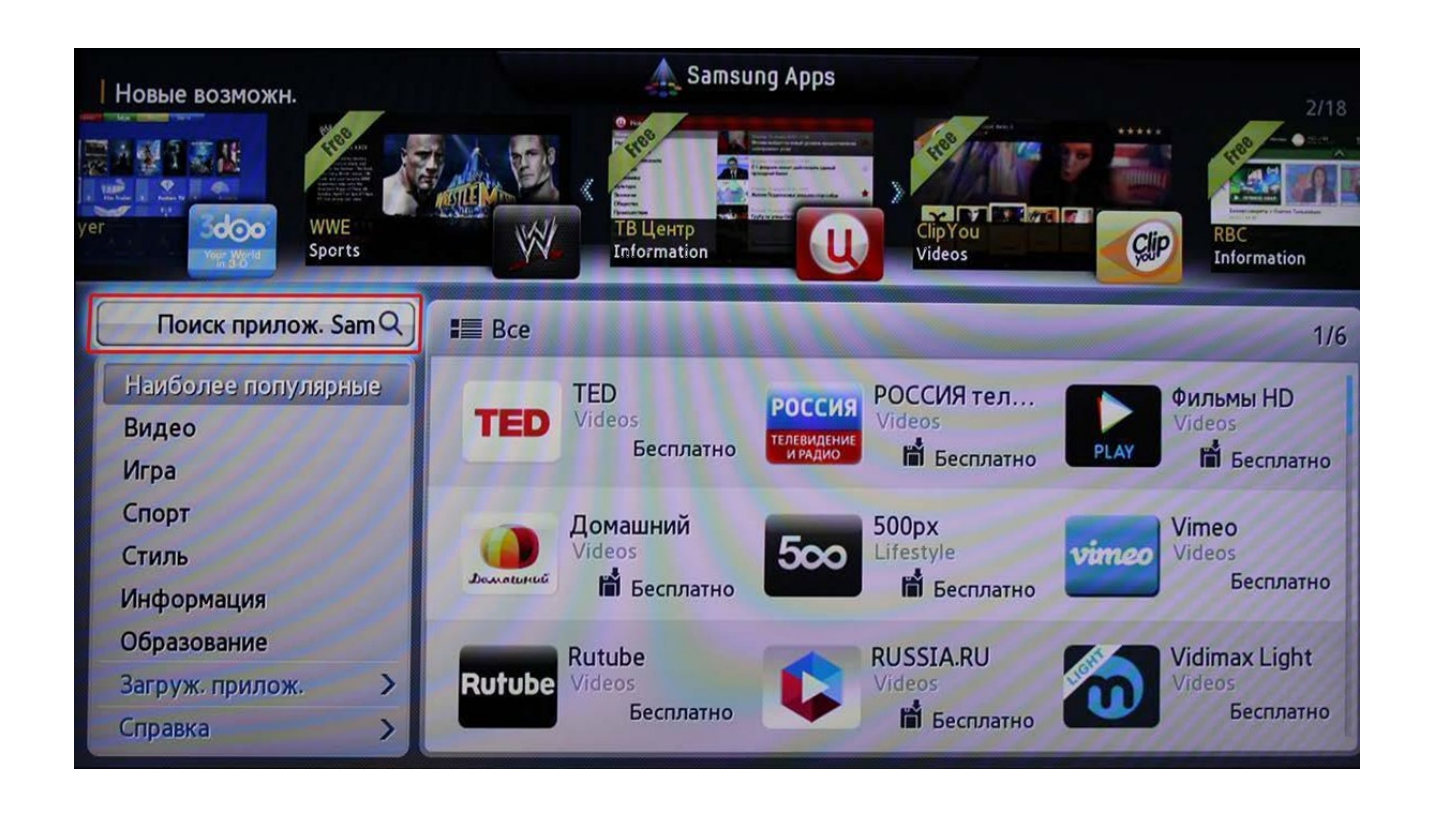

У вікні пошуку, за допомогою екранної клавіатури, наберіть «Peers.TV» і натисніть **ОК**, щоб здійснити пошук.

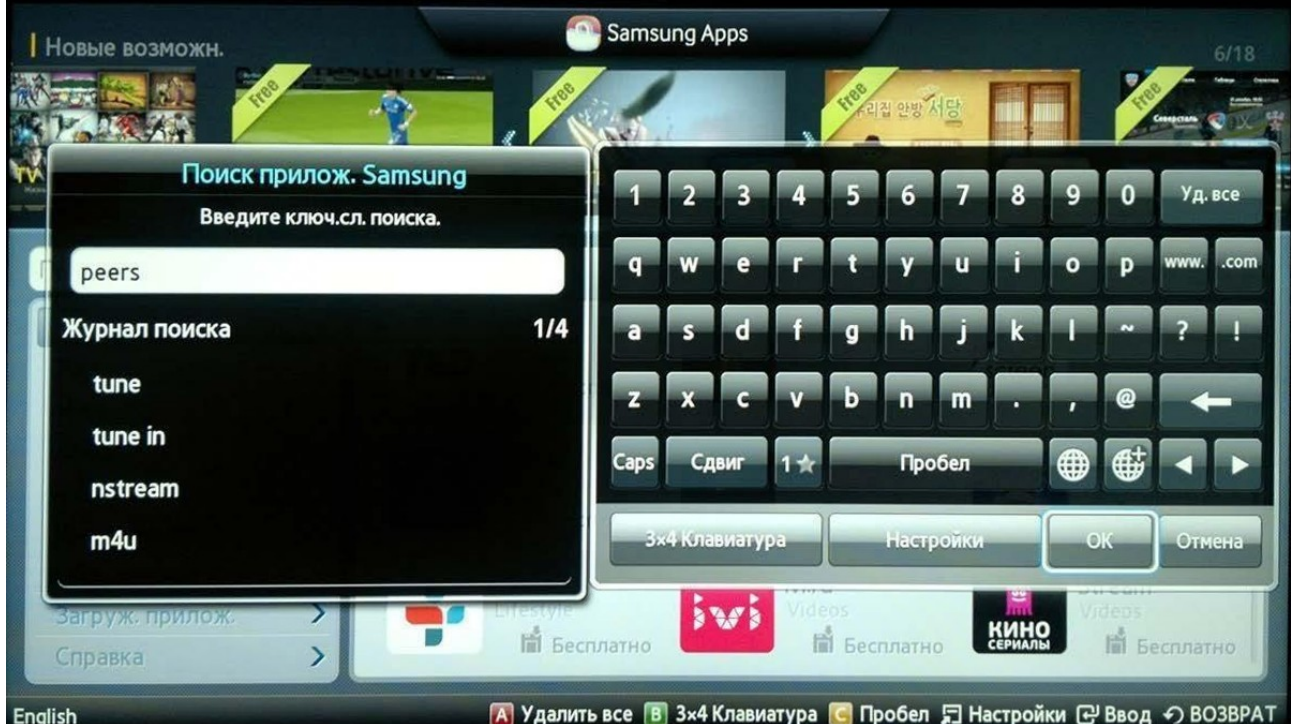

В результатах пошуку виберіть **Peers.TV**, а потім кнопку **«Загрузка»**

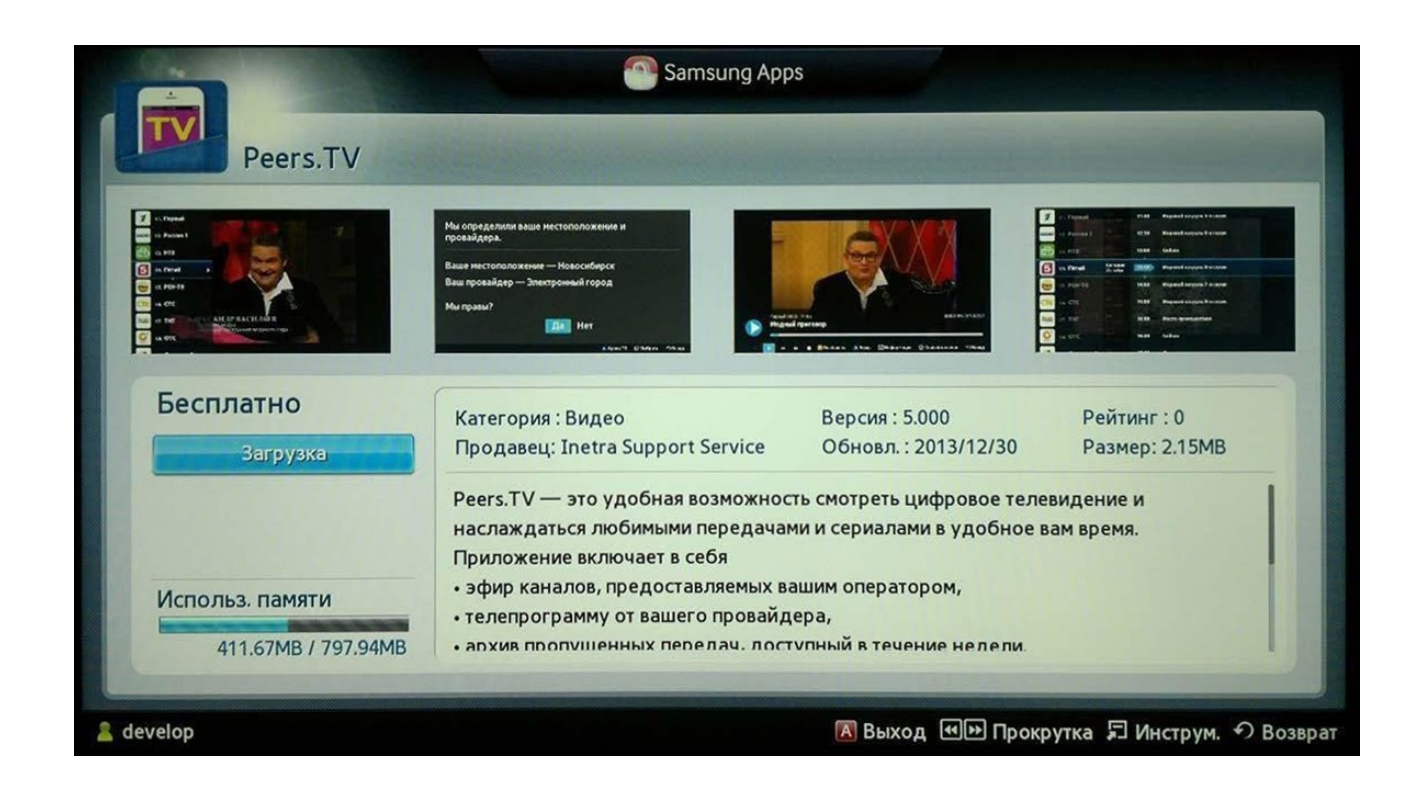

Налаштування програми **Peers.TV**:

Для початку потрібно додати плейлист. Для цього в меню вибираємо підпункт «Настройки», далі «Добавить плейлист».

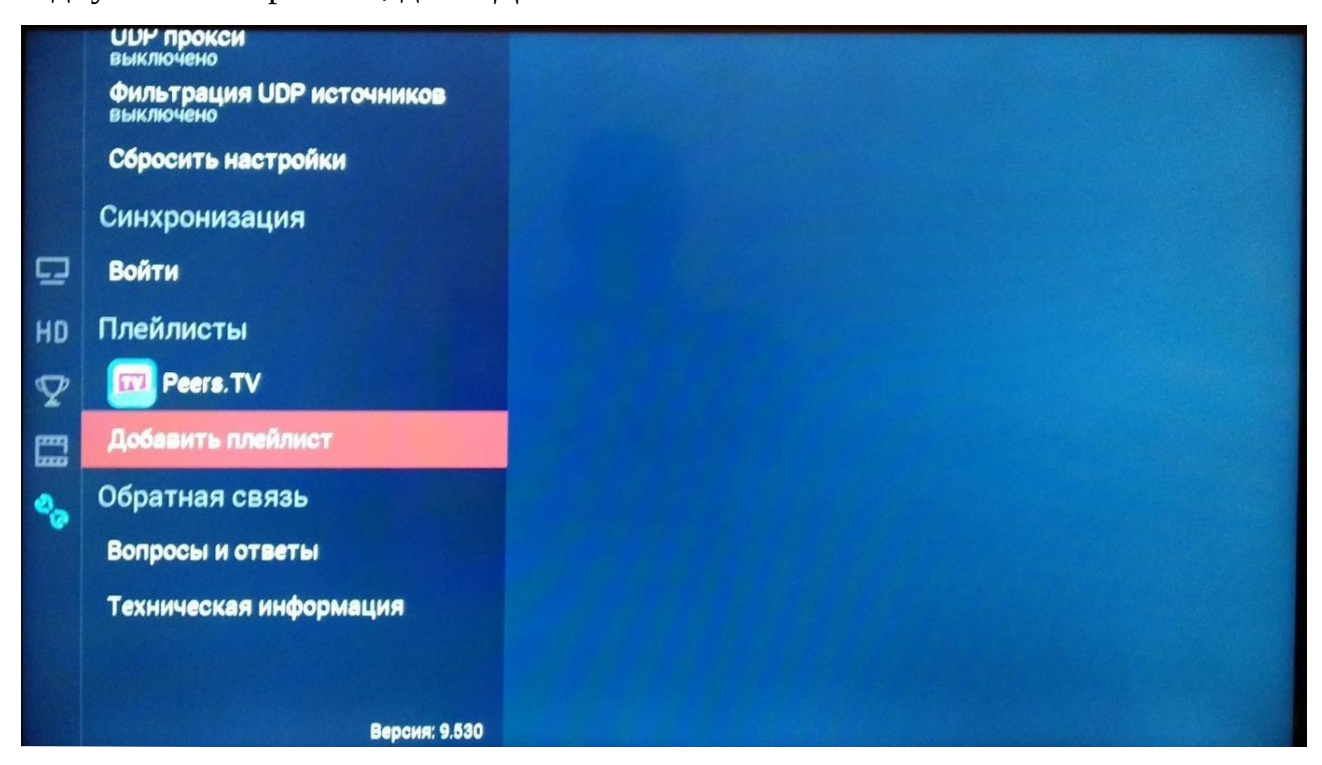

Наступним кроком потрібно вказати правильний плейлист для перегляду нашого IPTV, за допомогою екранної клавіатури:

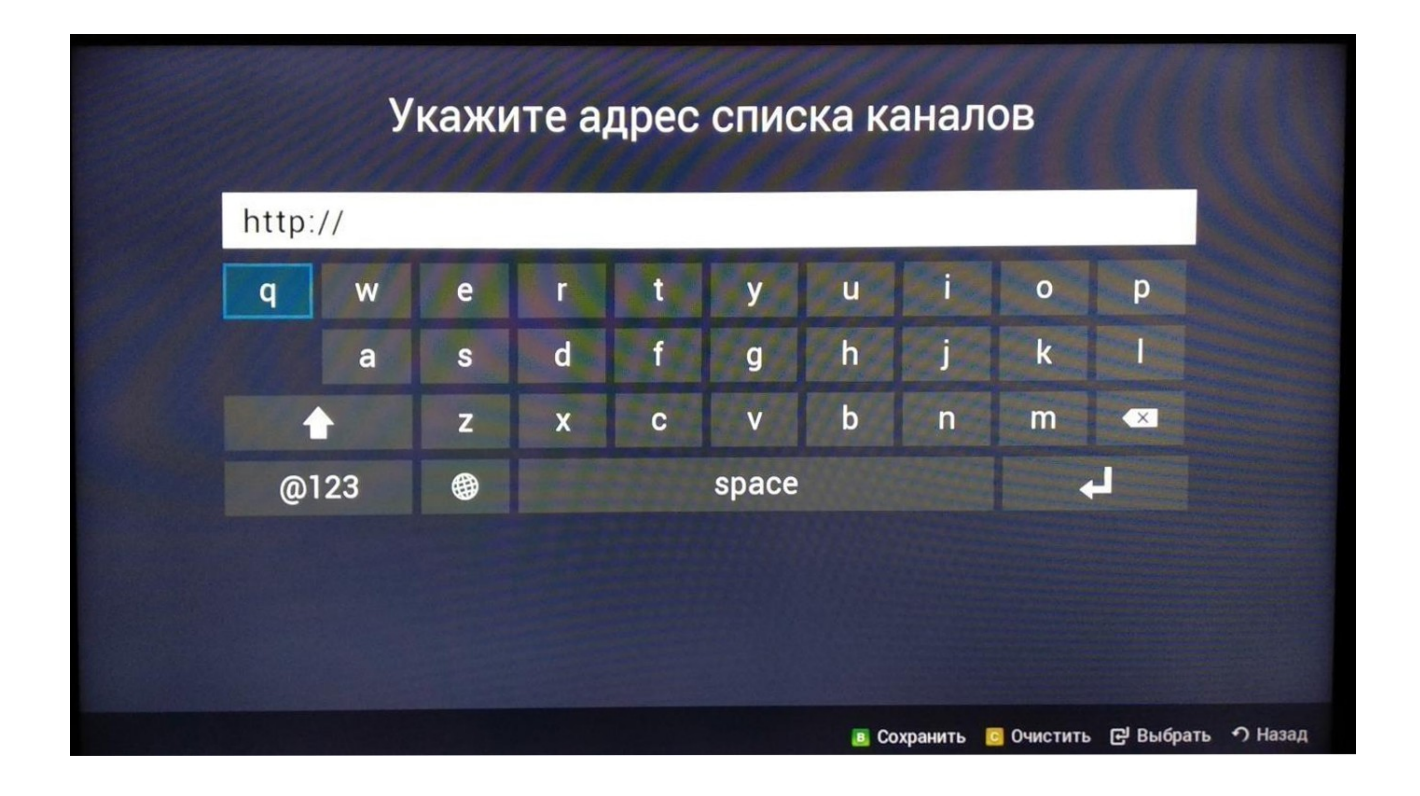

Для кожного пристрою Вам потрібно прописати унікальний плейліст. Плейліст доступний в особистому кабінеті в розділі «Телебачення УкрТВін» в параметрах послуги.